# E-Mail einrichten

### für Nezabudka

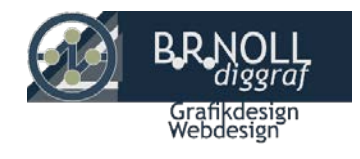

Hallo!

Hier können Sie immer und überall Ihre E-Mails ansehen: am PC, Smartphone oder am Tablet:

# <https://webmail.strato.com/appsuite/signin>

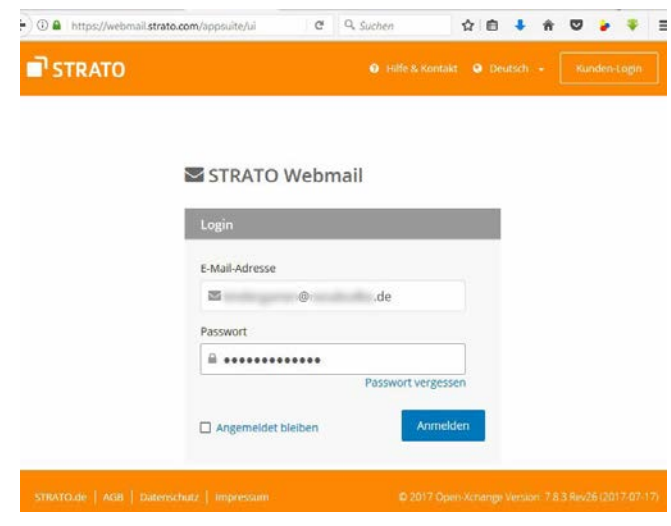

Ihre Passwort können Sie in den Einstellungen ändern

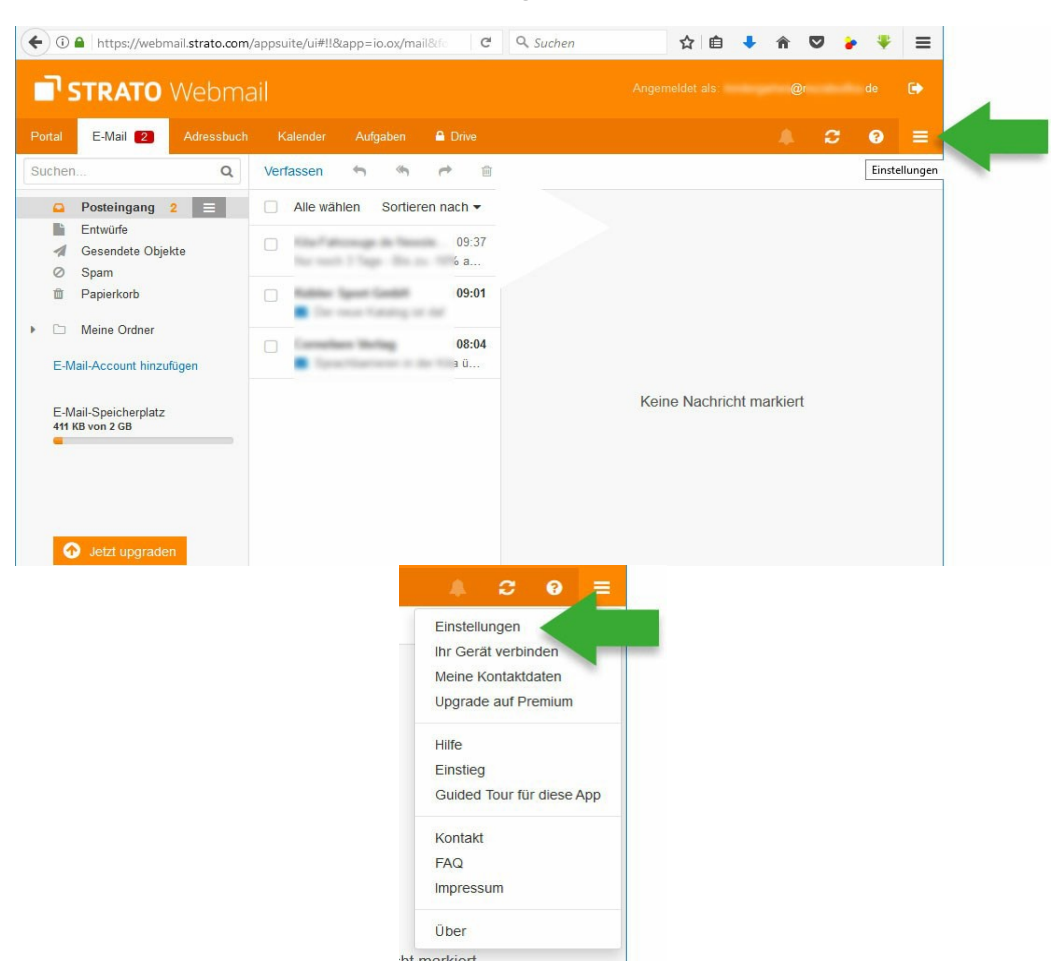

Um Ihr Passwort zu ändern, klicken Sie auf diese Schaltfläche Passwort ändern.

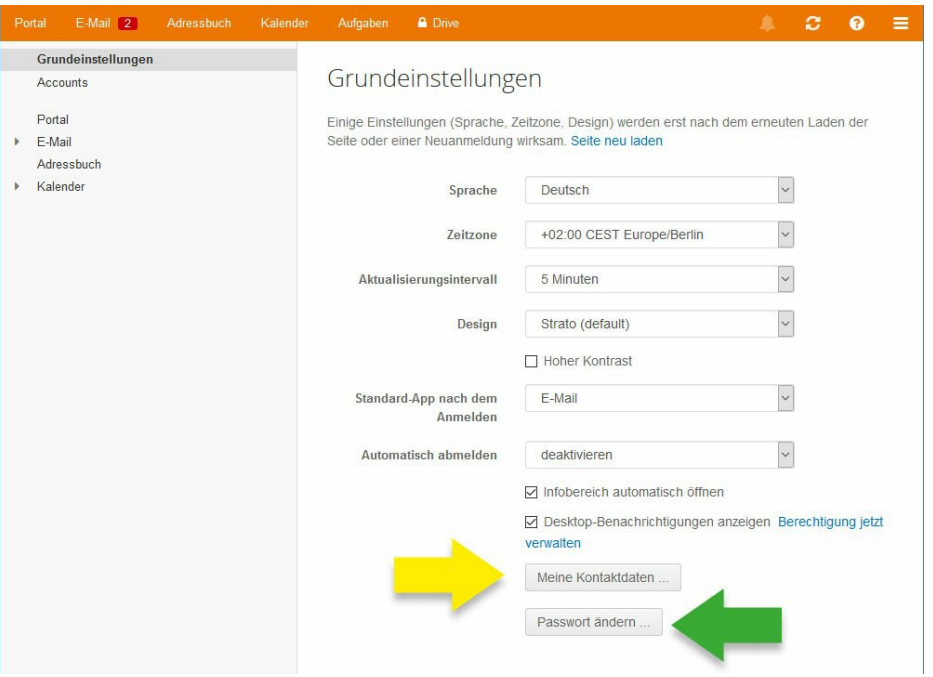

### Für mehr Information:

[webmail.strato.com/appsuite/help](https://webmail.strato.com/appsuite/help/l10n/de_DE/ox.appsuite.user.sect.firststeps.globalsettings.html%23ox.appsuite.user.concept.globalsettings) [webmail.strato.com/appsuite/help/l10n/de\\_DE/index.html](https://webmail.strato.com/appsuite/help/l10n/de_DE/index.html)

## Wie kann ich weitere E-Mail Accounts (Postfächer) in STRATO Webmail einrichten?

#### zum Beispiel Gmail [wieter](https://www.strato.de/faq/article/234/Wie-kann-ich-weitere-E-Mail-Accounts-(Postf%C3%A4cher)-in-STRATO-Webmail-einrichten.html) lesen »

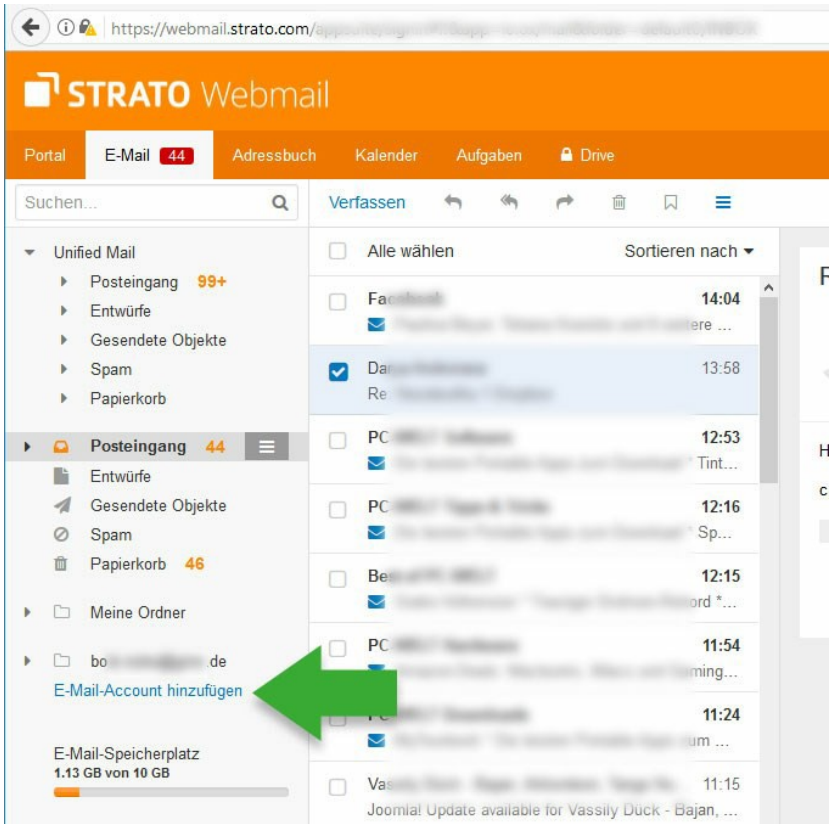

# Nutzung der E-Mail Adresse mit Ihrem E-Mail Programm

Posteingang:

```
IMAP-Server (SSL/ TLS) – imap.strato.de
```
Port – 993

Postausgang:

Postausgangsserver (SSL/ TLS) – smtp.strato.de

Port  $-465$ 

Mail Einrichtung  $-$  » [Android](http://brnoll.de/E-Mail/Android_4.4_b.pdf) (PDF)

Video zeigen Ihnen, wie's geht!

[E-Mails auf dem Android-Handy ab 4.4 »](https://www.youtube.com/watch?time_continue=77&v=ur1vDdYAR2Q)

[E-Mail einrichten –](https://www.youtube.com/watch?v=zG2nt0LO6dU) Android 6 »

[E-Mail einrichten –](https://www.youtube.com/watch?v=ih9ZNXenHco) Android 7 (inkl. Gmail) »

Unsere empfohlene App

» myMail – E-Mail [Programm](https://play.google.com/store/apps/details?id=com.my.mail&hl=de)

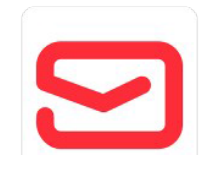

 $\bullet$ 

E-Mail Einrichtung – [» Gmail](http://brnoll.de/E-Mail/gMail_einrichten.pdf) (PDF)

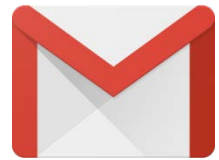

## Mail Einrichtung  $-$  » [Apple](http://brnoll.de/E-Mail/Apple_Mail_8_b.pdf) Mail 8 (PDF)

Das Video zeigt Ihnen, wie's geht!

Mac OSX Mail – [eMail Account einrichten](https://youtu.be/KIfG1PGiIJQ)

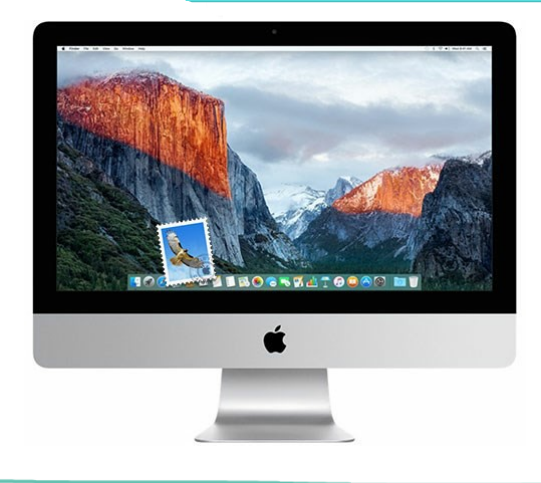

### Mail Einrichtung – » [iPhone](http://brnoll.de/E-Mail/iPhone_und_iPad_b.pdf) / iPad (iOS 9) (PDF)

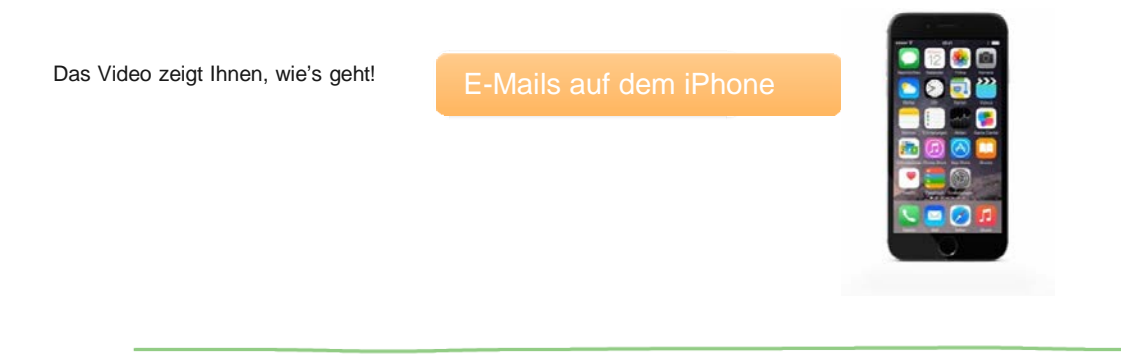

- Mail Einrichtung » [Microsoft](http://brnoll.de/E-Mail/Microsoft_Outlook_b.pdf) Outlook (PDF)
- Mail Einrichtung » Mozilla [Thunderbird](http://brnoll.de/E-Mail/Mozilla_Thunderbird_b.pdf) (PDF)
- Mail Einrichtung  $-$  » [Mindows](http://brnoll.de/E-Mail/Windows_Live_Mail.pdf) Live Mail (PDF)

E-Book mit dem Titel "E-Mail: Anbieter und Software" (Dieter Fischer) zum kostenlosen Download an:

<http://www.homepage-erstellen.de/thema/e-mail>

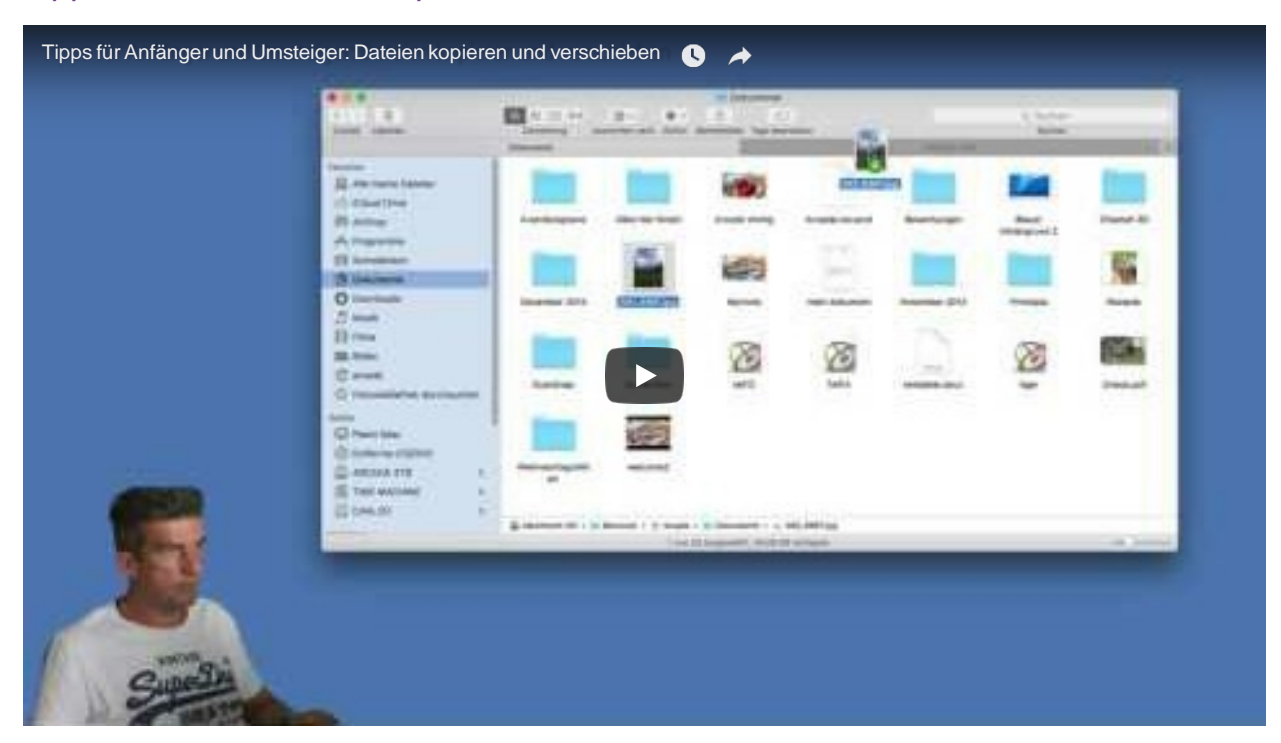

### Tipps für MAC: Dateien kopieren und verschieben

Designed by **[B.R.NOLL diggraf](http://brnoll.de/)** Copyright © 2017